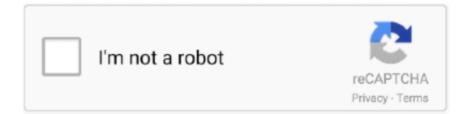

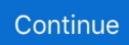

## How To Reinstall Turbotax Download Mac

If you cannot find your installation key, but previously registered the product, or you have a proof of purchase, such as a store receipt or email.. Generally, its additional files, such as preference files and application support files, still remains on the hard drive after you delete TurboTax Deluxe from the Application folder, in case that the next time you decide to reinstall it, the settings.. This removes QuickBooks with the installation files that were left behind to reinstall the program from a clean slate.. Step 1: Uninstall QuickBooks Mac Desktop Before you uninstall QuickBooks Desktop, have your QuickBooks Desktop download file (or installation CD) and license numbers ready.. TurboTax Refund Calculator 1 0 is a third party application that provides additional functionality to OS X system and enjoys a popularity among Mac users.. Close QuickBooks Go to the Finder menu, then select. Download Mac App Remover When installed, TurboTax Deluxe creates files in several locations.

However, instead of installing it by dragging its icon to the Application folder, uninstalling TurboTax Refund Calculator 1.. 0 may need you to do more than a simple drag-and-drop to the Trash. Location of installation key: The installation key is located on the envelope the TurboTax CD came in, or in the confirmation email you received if you purchased TurboTax from our website.

## reinstall turbotax

reinstall turbotax, install turbotax, install turbotax 2020 with license code, install turbotax 2020, install turbotax without cd, install turbotax on mac, install turbotax 2020 on windows 7, install turbotax 2019, install turbotax on multiple computers, install turbotax on chromebook

## install turbotax 2020 with license code

## install turbotax without cd

e10c415e6f